# **9A0-351Q&As**

Adobe Illustrator CC Recertification Exam

### **Pass Adobe 9A0-351 Exam with 100% Guarantee**

Free Download Real Questions & Answers **PDF** and **VCE** file from:

**https://www.leads4pass.com/9a0-351.html**

100% Passing Guarantee 100% Money Back Assurance

Following Questions and Answers are all new published by Adobe Official Exam Center

**C** Instant Download After Purchase

**83 100% Money Back Guarantee** 

365 Days Free Update

**Leads4Pass** 

800,000+ Satisfied Customers

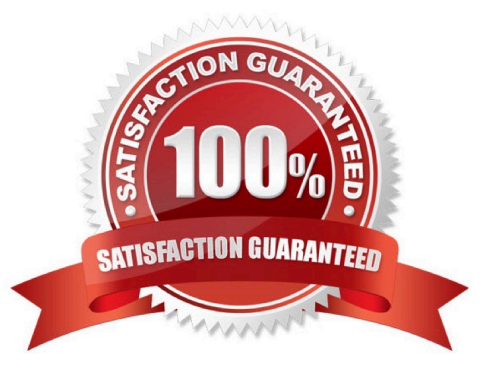

#### **QUESTION 1**

Click the Exhibit tab to see the exhibit.

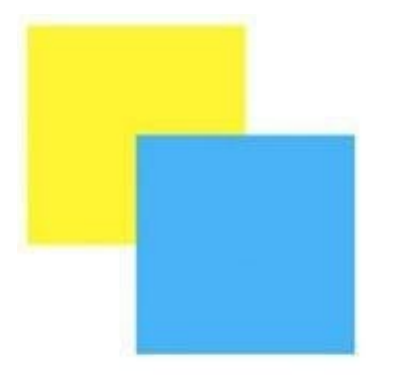

How can you change this so that where the two objects overlap, you see green (a combination of yellow and blue)?

A. Select the blue object and choose Screen from the Blending Mode pop-up menu in the Transparency panel.

- B. Select both objects and choose Unite in the Shape Modes section of the Pathfinder panel.
- C. Select the blue object and enable the Overprint Fill checkbox in the Attributes panel.
- D. Select both objects and choose Intersect in the Shape Modes section of the Pathfinder panel.

Correct Answer: D

#### **QUESTION 2**

You create several overlapping objects in Illustrator and apply the Screen blending mode to those objects. You then group the objects and move the group onto a different colored background and notice that the appearance of those objects changes. How can you prevent the colors from changing when moved onto a background object of a different color?

- A. Choose Isolate Blending in the Transparency panel.
- B. Change the opacity to 0% in the Transparency panel.
- C. Choose Knockout Group in the Transparency panel.
- D. Choose Opacity and Mask Define Knockout Shape in the Transparency panel.

Correct Answer: A

#### **QUESTION 3**

You have created 10 circles and you would like them to be distributed across the entire width of the artboard. You select the circles and click the Horizontal Distribute Center button in the Align panel but nothing happens. What changes would

you make to fix the problem?

- A. Choose Align to Selection from the Align To pop-up menu in the Align panel.
- B. Choose Align to Artboard from the Align To pop-up menu in the Align panel.
- C. After selecting all the objects, click the artboard to set the key object.
- D. Enter the page width in the Distribute Spacing field.

Correct Answer: D

#### **QUESTION 4**

You are working on an Illustrator image and wish to receive comments as a Work In Progress in Behance. How would you do this while in Illustrator?

- A. Choose File > Share on Behance and tag your document as Work In Progress.
- B. Choose File > Export and choose Behance as the format. Then choose Work in Progress
- C. Choose File > Share on Behance. Then change the Visible To setting to Feedback Circle.
- D. Choose File > Share on Behance. Then change your Visible To setting to Everyone.

Correct Answer: A

#### **QUESTION 5**

You want to create several circles that appear within the shape of a star, which two methods could you use to achieve this result? (Choose two.)

- A. Draw a star, enable Draw Inside mode, select the Ellipse tool, and draw circles inside of the star.
- B. Draw the star on top of the circles, select all of the items, and then create a compound path.
- C. Draw the star on top of the circles, select all of the items, and then create a clipping mask.
- D. Draw the star on top of the circles, select all of the items, and then group them together.

Correct Answer: BC

#### **QUESTION 6**

If you delete the custom name of a process color swatch and then click OK, what happens?

- A. The swatch name will be left blank.
- B. You will be prompted to enter a swatch name.
- C. The swatch will be named using the color formula.

D. The existing swatch name will not change.

Correct Answer: B

#### **QUESTION 7**

You are designing assets for the user interface of an OS X application, but the type you set in Illustrator doesn\\'t match up well with how type looks in the operating system. How should you adjust the type?

A. In the OpenType panel, choose the Contextual Alternates option.

- B. In the Character panel, choose an Anti-Aliasing Method.
- C. In the Appearance panel, choose Rasterize from the Effects menu.

D. In the Paragraph panel, choose a Justification option.

Correct Answer: C

#### **QUESTION 8**

You have generated CSS in your design, and in the CSS Properties Panel you want to paste one character style\\'s CSS code into a web design application. How should you transfer the code?

- A. Right+click on a style and choose Export Options from the context menu.
- B. Right+click on a style and choose Generate CSS from the context menu.
- C. Select a style, then click the Export Selected CSS button.
- D. Select a style, then click the Copy Selected Style button.

Correct Answer: C

#### **QUESTION 9**

You apply a drop shadow to your object and notice it appears to be low resolution. What is the reason for this?

- A. In the Flatten Transparency dialog box, the Low Resolution preset is selected
- B. In the Flattener Preview panel, the Low Resolution preset is selected.
- C. In the Document Setup dialog box, the Low Resolution transparency preset is selected.
- D. In the Document Raster Effects Settings dialog box, Screen Resolution is selected.

Correct Answer: A

#### **QUESTION 10**

You have built a color illustration. Before printing, you want to see how each ink color plate will appear, individually. Which technique should you use?

- A. Use the Flattener Preview Panel
- B. Choose View > Overprint Preview
- C. Choose View > Proof Colors
- D. Use the Separations Preview Panel

Correct Answer: B

[9A0-351 PDF Dumps](https://www.leads4pass.com/9a0-351.html) [9A0-351 VCE Dumps](https://www.leads4pass.com/9a0-351.html) [9A0-351 Practice Test](https://www.leads4pass.com/9a0-351.html)